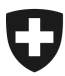

Federal Department of Finance FDF

**Federal Office of Information Technology, Systems and Telecommunication FOITT**

FOITT, November 2023

# **Discreet Validator Service 3.0**

Interface Specification (Version 1.2.4)

## Table of contents

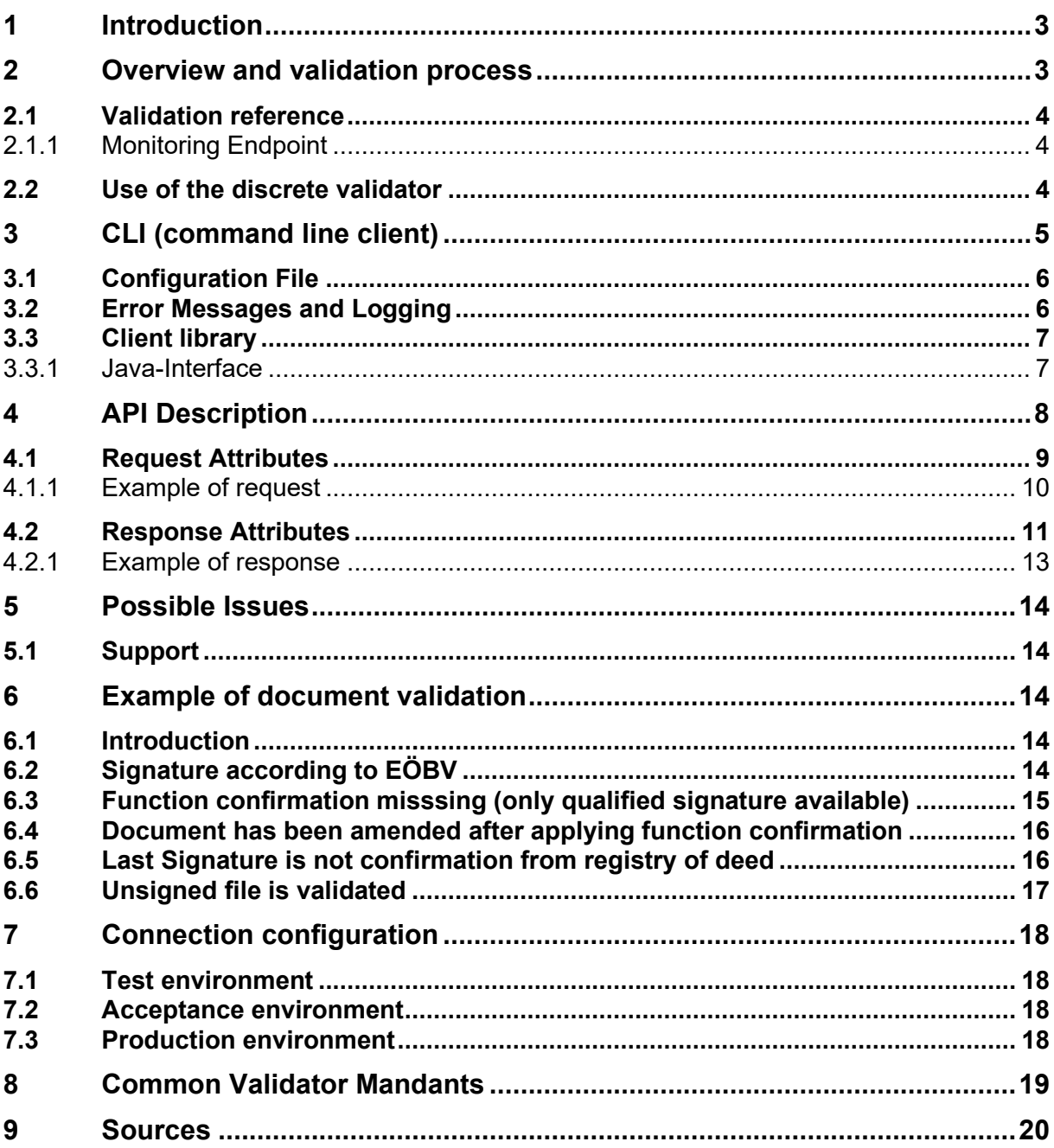

# <span id="page-2-0"></span>**1 Introduction**

This document describes the interface to the so-called discrete validator. The discrete validator (hereafter DV) is a REST service that can check signatures on PDF documents without receiving the PDF documents. The caller of the web service only transmits the signatures on the document and the hash of the document.

For the discrete validator, the "Java Client" so named in the contract between the cantons and eOperations Schweiz is delivered with an SDK (Software Development Kit) and a CLI (command line interface) client (hereafter "Java Client Software Package"). The SDK provides an easy-to-use abstraction layer for the validation of documents. It takes care of extracting the data required for calling the web service from the PDF documents to be validated and executes the call to the web service.

# <span id="page-2-1"></span>**2 Overview and validation process**

The discrete validation of a PDF document is based on the verification of signatures by means of certificates stored in the database.

Rough procedure of the validation:

- 1. User starts local client
- 2. select the document to be validated
- 3. select client (from master data list)
- 4. select signature
- 5. send
- 6. signatures are extracted and hashes are calculated (locally)
- 7. data is transferred to the server
- 8. server checks signature
- 9. hash in the signature is decrypted with the public key and compared with the locally calculated one
- 10. check certificate chain
- 11. check client
- 12. check CRL (certificate revocation list) and TSA (timestamp authority)
- 13. create and send back the verification report (optional)
- 14. client displays result
- 15. client can save PDF report

## <span id="page-3-0"></span>**2.1 Validation reference**

The web validator can be used to check the validation results:

### **Productive-System:**

[https://www.validator.ch](https://www.validator.ch/)

<https://www.egovsigval.bit.admin.ch/>

### **Test-System:**

<https://www.egovsigval-d.bit.admin.ch/>

### <span id="page-3-1"></span>**2.1.1 Monitoring Endpoint**

### **Backend URL's:**

URL (production):<https://egovsigval-backend.bit.admin.ch/public/api/document-type> URL (acceptance):<https://egovsigval-backend-a.bit.admin.ch/public/api/document-type>

### <span id="page-3-2"></span>**2.2 Use of the discrete validator**

To use the DV, the following requirements must be met:

- − A user name and password are required in order to use the DV. Customers who have already used the previous (old) DV in the past and therefore already have a user name and password, need a new user name and password. These are created by BIT (OFIT / UFIT / FOITT) for all environments (REF / ABN / PROD) and sent to the customers.
	- o Cantons receive the user name and password directly from the BIT after signing the corresponding contract with eOperations Schweiz. Municipalities receive the user name and password of their canton from the responsible office of the canton.
	- $\circ$  Customers within the federal administration should consult the BIT website [\(Signatur-Verifikationsdienst \(SD\) \(admin.ch\)](https://intranet.bit.admin.ch/bit_kp/de/home/angebot/einfach-zusammen-arbeiten/signatur-verifikationsdienst.html)

The Java Client software package can be requested as follows:

- − Cantons: Via eOperations Schweiz
- − Municipalities: Via canton
- − Customers within the federal administration: These customers please consult the BIT offer page [\(Signatur-Verifikationsdienst \(SD\) \(admin.ch\).](https://intranet.bit.admin.ch/bit_kp/de/home/angebot/einfach-zusammen-arbeiten/signatur-verifikationsdienst.html)

Basically, the DV works as before. The information on how to carry out a validation can be found under docs/index.html in the Java client software package supplied.

The latest Java client software package is made available for cantons via eOperations Schweiz and for customers within the federal administration by BIT.

# <span id="page-4-0"></span>**3 CLI (command line client)**

Command line client (CLI) can be used from a windows (PowerShell) or Linux console (e.g. Bash). Manual of the CLI is part of the distribution package. The manual can be found in *docs* folder and named *index.html*.

The CLI package can be placed in any local system folder. It can be started directly from the installation folder. Unzip the package go into the home folder of the package and start the cli as depicted below.

The CLI requires a Java Runtime Environment of version 1.8 or above. The Java executable must be referenced via environment variable JAVA\_HOME.

From JDK version 9 and higher, the default keystore type is PKCS12. So if you are running the CLI Validator on a higher version than Java 8 you need to set this properties in the validate.bat / validate.sh script.

```
"DEFAULT_JVM_OPTS= -Djavax.net.ssl.trustStore=truststore.jks -
Djavax.net.ssl.trustStorePassword=changeit -
Djavax.net.ssl.trustStoreType=jks"
```
The overview of the actual possible mandators you will find in chapter [8.](#page-18-0)

Executable scripts for PowerShell and Linux/Bash.

- validate.bat (PowerShell)
- validate.sh (Linux/Bash)

**usage:** CommandLineInterfaceClient

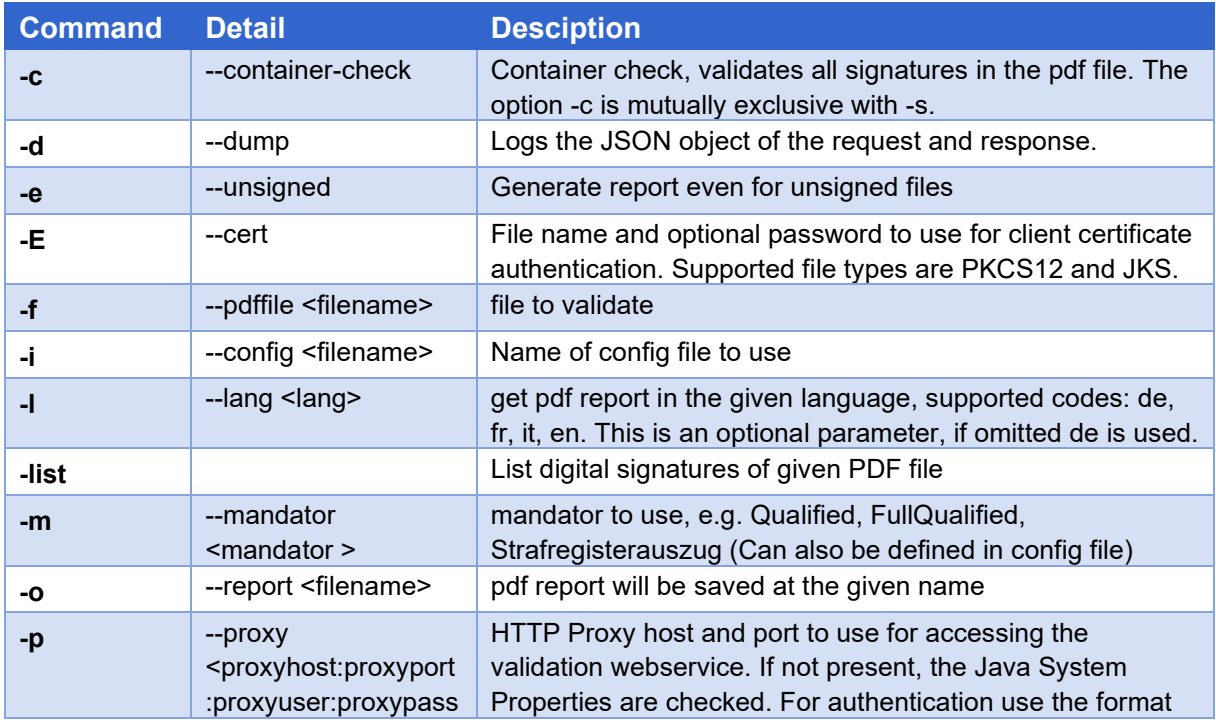

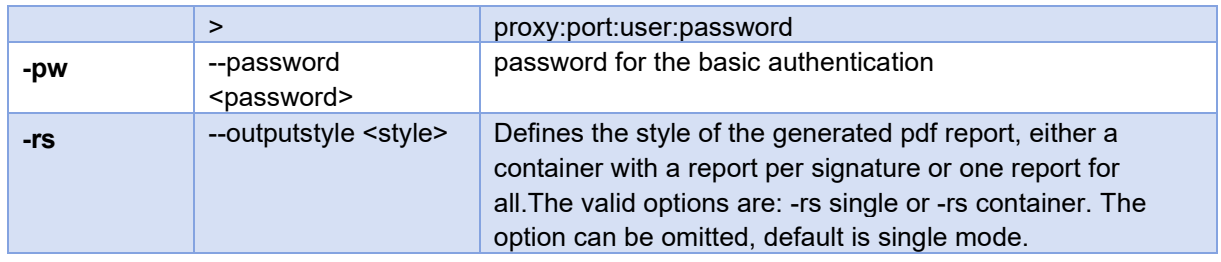

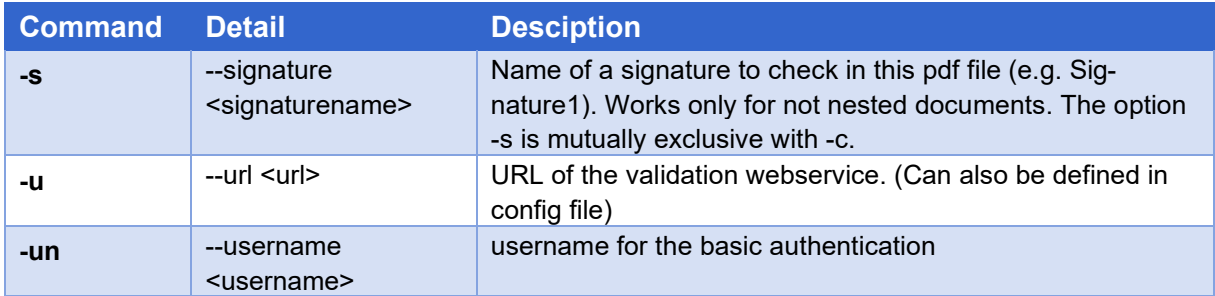

## <span id="page-5-0"></span>**3.1 Configuration File**

Options for mandator, service URL and proxy settings can be configured in configuration file. Format of configuration file must be similar to a Java property file. Format of a configuration file:

```
mandator=<value>
validator_url=<value>
proxy_host=<value>
proxy_port=<value>
```
### <span id="page-5-1"></span>**3.2 Error Messages and Logging**

Info and error lgos can be configured in configuration file logback.xml, it is part of the Classes folder. This client is using Logback as framework of SLF4J. Details how the logging can be adjusted can be found on website: http://logback.qos.ch/manual/configuration.html#syntax

#### **Example of CLI call:**

#### **Validation of all signatures in a file**

```
validate -u https://egovsigval-backend.bit.admin.ch -m Kanton-Zug-
Finanzdirektion -f TC072_Zug_Beschwerdeschrift-Nr2-conv-sig-
Eingangsstempel.pdf -c
```
#### **Validation of specific signature**

```
validate -u https://egovsigval-backend.bit.admin.ch -m myvalidation -f 
file.pdf -s signature1
```
#### **Generate validation report**

```
validate -u https://egovsigval-backend.bit.admin.ch -m myvalidation -f 
file.pdf -c -o report.pdf
```
# <span id="page-6-0"></span>**3.3 Client library**

Client library offers a simple an abstraction layer for the validation of a document. It offers all needed functions to extract all information needed to use the validation service. It also offers a method to send the information to be validated to the discrete validation service. As a reply, the validation result including report is sent back.

The CLI client uses the client library and can be seen as an example how the client library can be used.

Authentication credentials can be set in Class *ValidationServiceClient* by using method *credentials*.

```
ValidationServiceClient serviceClient = 
ValidationServiceClientBuilder.newBuilder() //
                .serviceUrl(serviceUrl) //
                .credential(new UserPasswordCredential(username, 
Secret.hide("password".toCharArray()))) //
                .build();
```
Java documentation of SDK is available in *docs/Javadoc* or as short into in *index.html*.

### <span id="page-6-1"></span>**3.3.1 Java-Interface**

**Example: Validation of signature**

- Variable pdfFile, file object pointing to PDF file
- Variable client describes mandate which should be used as reference for the validation rules
- Variable serviceURL defines end point of validation service

```
FileRequest fileRequest = new FileRequest(pdfFile, client);
ValidationServiceClient serviceClient = 
ValidationServiceClientBuilder.newBuilder() //
              .serviceUrl(serviceUrl) //
               .build();
ValidationResponse response = 
serviceClient.validateOneRequest(Arrays.asList(fileRequest), false, 
null, null, "de", null);
```
### **Example: Validation of** *referenced* **signature**

- Variable pdfBytes defines PDF file as bytell object
- Variable sigName contains a string that specifies name of signature filed to be validated
- Variable client describes mandate which should be used as reference for the validation rules
- Variable serviceURL defines end point of validation service

```
ValidationServiceClient serviceClient = 
ValidationServiceClientBuilder.newBuilder() //
              .serviceUrl(serviceUrl) //
              .build();
ValidationResponse response = 
serviceClient.validateOneSignature(pdfBytes, client, false, sigName,
              "file.pdf", null, null, "de", null);
```
### **Example: Generation of validation report**

- Variable pdfFile, file object pointing to PDF file
- Variable client describes mandate which should be used as reference for the validation rules
- Variable serviceURL defines end point of validation service

```
FileRequest fileRequest = new FileRequest(pdfFile, client);
ValidationServiceClient serviceClient = 
ValidationServiceClientBuilder.newBuilder() //
              .serviceUrl(serviceUrl) //
              .build();
ValidationResponse response = 
serviceClient.validateOneRequest(Arrays.asList(fileRequest), true, 
null, null, "de", "report.pdf");
File file = new File(response.getPdfOutputFileName());
try (OutputStream stream = new FileOutputStream(file)) {
       stream.write(response.getPdfReport());
}
```
# <span id="page-7-0"></span>**4 API Description**

Discrete validation service can be used with RESTful API. The following return codes are defined:

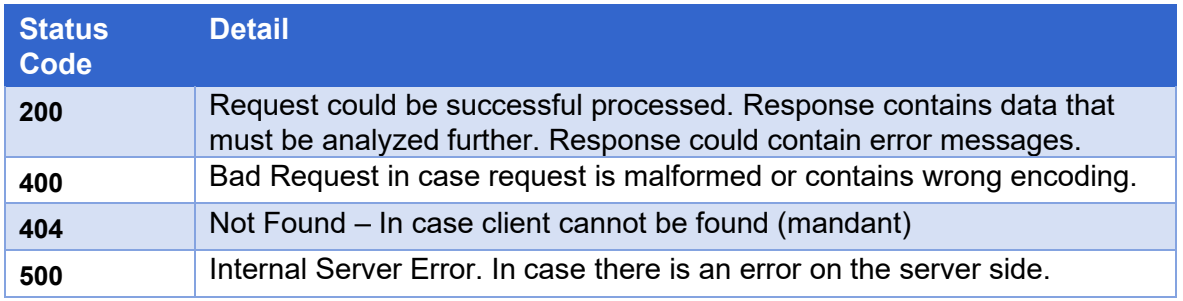

As response a JSON document is sent back. Content type of response is application/json. Character set is UTF-8 encoding.

Basic authentication is used to work directly with API. Username and password must be sent as part of the header.

## <span id="page-8-0"></span>**4.1 Request Attributes**

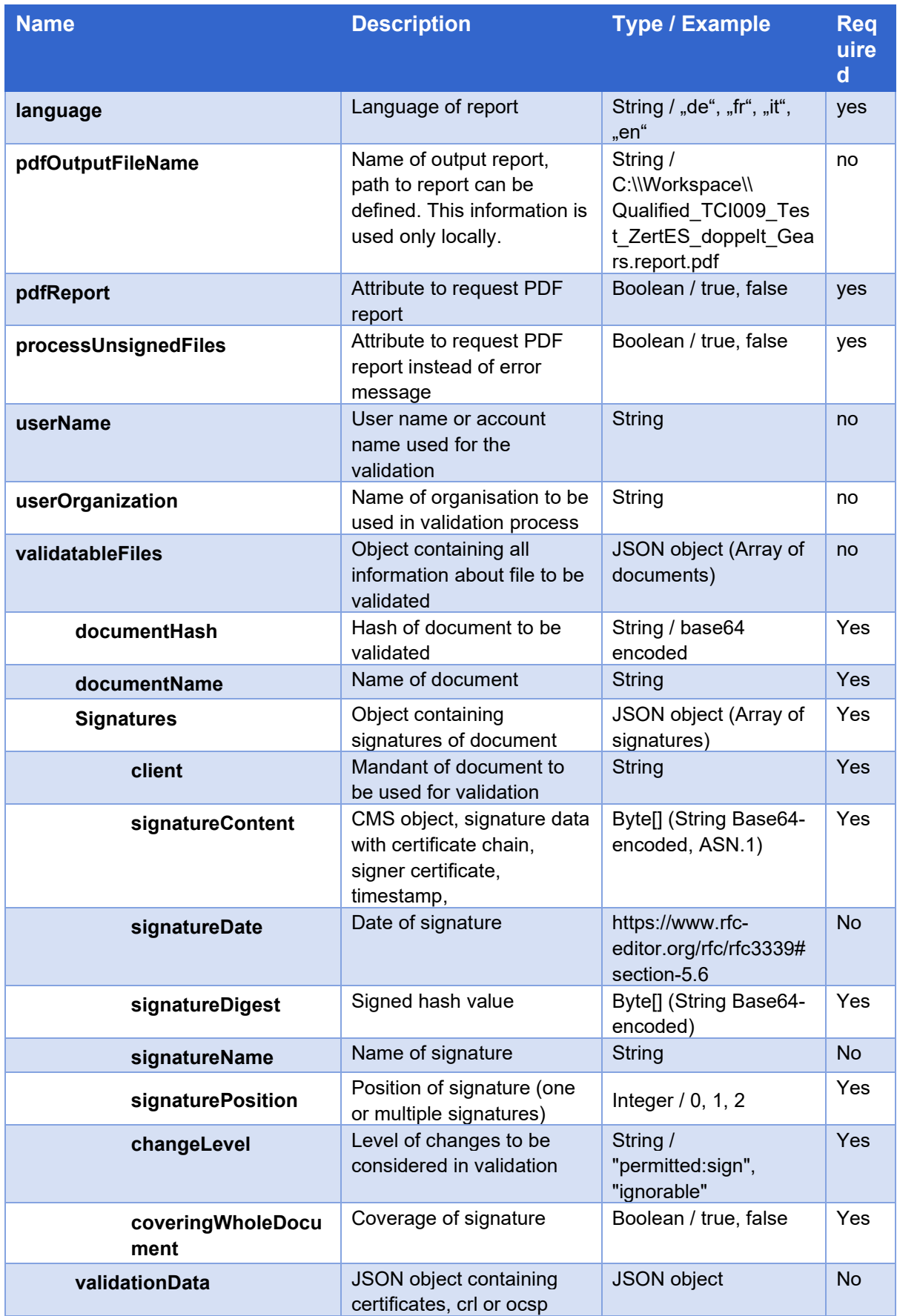

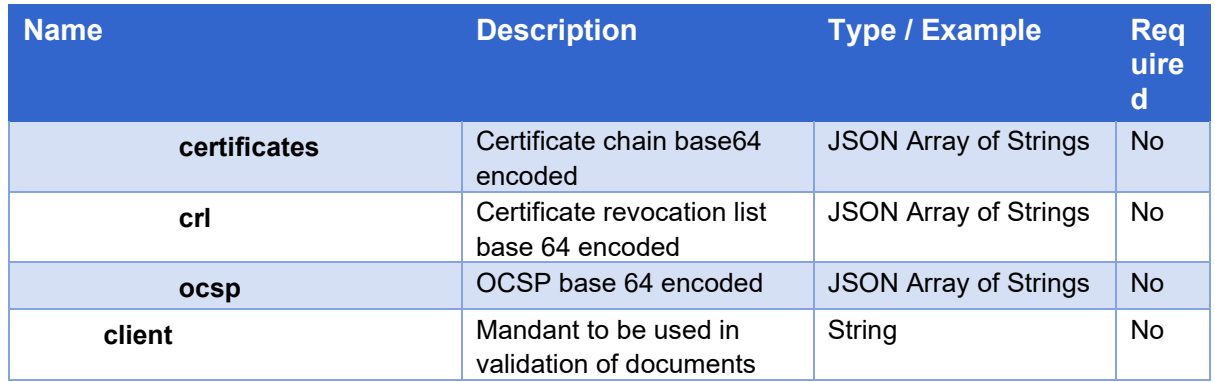

### <span id="page-9-0"></span>**4.1.1 Example of request**

```
{
     "language": "de",
     "pdfOutputFileName": "C:\\Workspace\\ES_doppelt_Gears.report.pdf",
     "pdfReport": true,
     "processUnsignedFiles": true,
     "userName": null,
     "userOrganization": null,
     "validatableFiles": [{
             "documentHash": "JQXZkHMluP6hKDdjHcg…AAkqcrM84=",
             "documentName": "TCI009_Test_ZertES_doppelt_Gears.pdf",
             "signatures": [{
                     "client": null,
                     "signatureContent": "MIIX6AYJ…==",
                    "signatureDate": "2021-12-16T09:24:16Z",
                     "signatureDigest": "Lw5+…==",
                    "signatureName": "Signature1",
                    "signaturePosition": 0,
                    "changeLevel": "permitted:sign",
                    "coveringWholeDocument": false
                }, {
                     "client": null,
                    "signatureContent": "MIIX5wY…XX==",
                    "signatureDate": "2021-12-16T09:26:37Z",
                     "signatureDigest": "eJ7sll…==",
                    "signatureName": "Signature2",
                    "signaturePosition": 1,
                     "changeLevel": "ignorable",
                     "coveringWholeDocument": false
 }
            \frac{1}{\sqrt{2}} "validationData": {
                 "certificates": [],
                 "crl": [],
                 "ocsp": ["SDADFAS..FD+"]
             },
             "client": "Qualified"
         }
    ]
}
```
## <span id="page-10-0"></span>**4.2 Response Attributes**

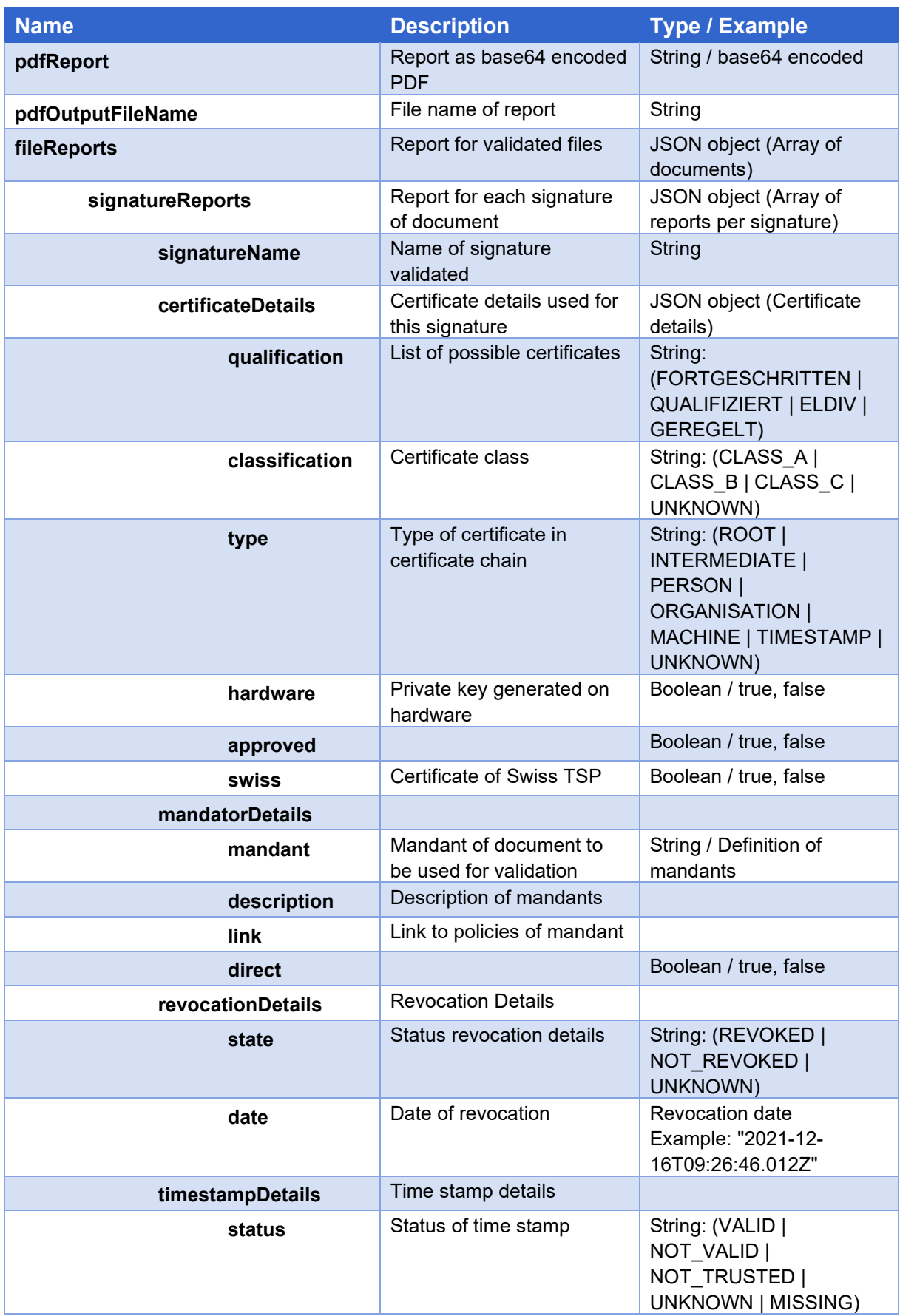

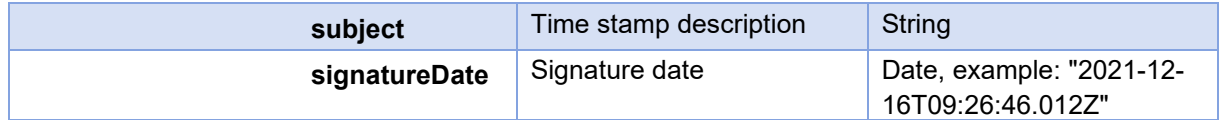

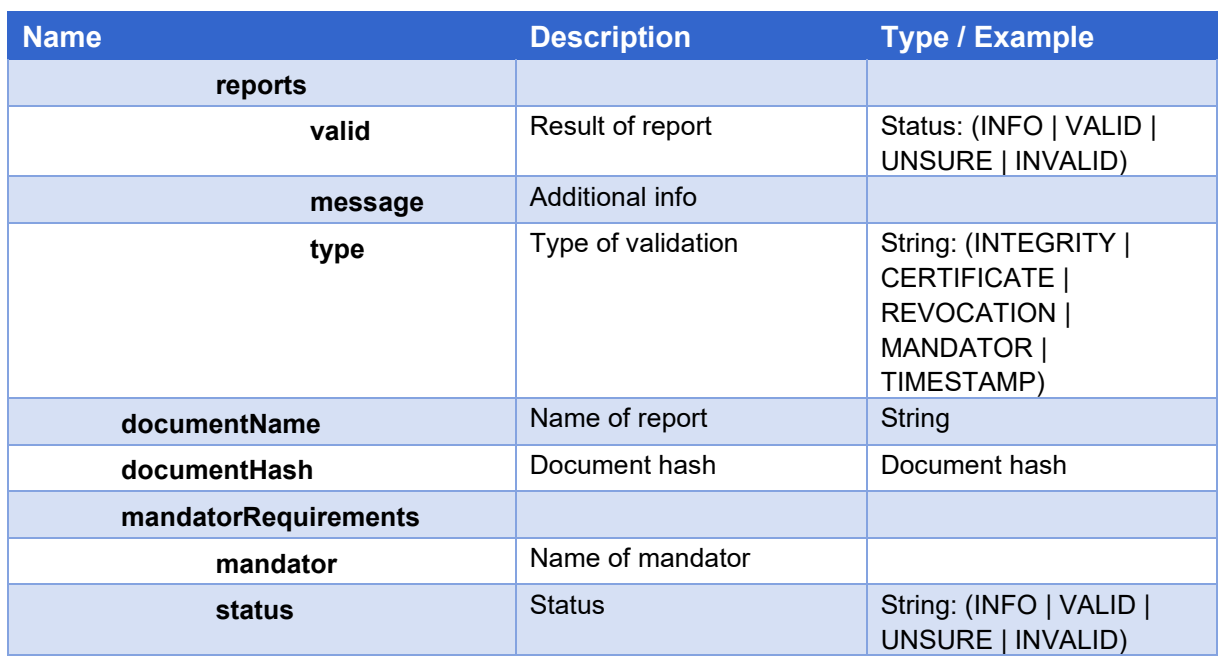

To explain: as a result, we get a list called "fileReports" in the top-level element. This list contains a list of all signatures for each file and in it a statement about the certificate applicable in the validator, the client and the revocation plus a statement about the validation status of the individual categories (integrity, certificate, revocation and client). The values of the states can assume VALID, INVALID and UNSURE.

- INTEGRITY: Document was not changed after signing.
- CERTIFICATE: The certificate was valid at the time of signing (i.e. not expired). The certificate is known to us, so it is trustworthy.
- REVOCATION: revocation check (invalidity, blocking of the certificate).
- If the signature is provided with a time stamp, the revocation is checked for this time. If no time stamp is included, the test date is relevant.
- TIMESTAMP: Time stamp check (if activated in the tenant). Verification that the time stamp is valid and applied by a trusted time stamp service.
- MANDATOR: Checks whether the signature certificate used is permissible for this client

Certificate Details:

- qualification: Qualification (QUALIFIED, REGULATED or ADVANCED)
- type: root (ROOT), intermediate root (INTERMEDIATE), person (PERSON),
- Organization (ORGANIZATION), machine (MACHINE), time stamp (TIMESTAMP),
- unknown (UNKNOWN)
- classification: bit class A (CLASS A), B (CLASS B), C (CLASS C) or unknown (UNKNOWN)
- hardware: token (boolean; hardware certificate or software certificate)
- approved: Approved provider (boolean)
- swiss: Swiss provider (boolean)

### <span id="page-12-0"></span>**4.2.1 Example of response**

```
{
   "pdfReport": "JVBERi0xLjQKJfbk/N...9GCg==",
  "pdfOutputFileName": "Qualified TCI009 report with change doc.pdf",
   "fileReports": [
     {
       "signatureReports": [
\{ "signatureName": "",
           "certificateDetails": {
             "qualification": "QUALIFIZIERT",
             "classification": "CLASS_B",
             "type": "UNKNOWN",
             "hardware": true,
             "approved": true,
             "swiss": false
           },
           "mandatorDetails": {
             "mandant": "Kanton-Zug-Finanzdirektion",
             "description": "",
             "link": "https://bit.admin.ch/sigval/policies",
             "direct": true
           },
           "revocationDetails": { "state": "NOT_REVOKED" },
           "timestampDetails": {
             "status": "VALID",
             "subject": "CN=Swiss Government TSA, OU=Time Stamp 
Services, OU=Swiss Government PKI, O=Bundesamt fuer Informatik und 
Telekommunikation (BIT), OID.2.5.4.97=VATCH-CHE-221.032.573, L=Bern, 
C = CH",
              "signatureDate": "2021-12-16T09:26:46.012Z"
           },
           "reports": [
             { "valid": "VALID", "message": "CERTIFICATE", "type": 
"CERTIFICATE" },
              { "valid": "VALID", "message": "INTEGRITY", "type": 
"INTEGRITY" },
             { "valid": "INVALID", "message": "MANDATOR", "type": 
"MANDATOR" },
              { "valid": "VALID", "message": "REVOCATION", "type": 
"REVOCATION" },
              { "valid": "VALID", "message": "TIMESTAMP", "type": 
"TIMESTAMP" }
 ]
         }
      \frac{1}{\sqrt{2}} "documentName": "TCI009_Test_ZertES_doppelt_Gears.pdf",
       "documentHash": "JQXZkHMluP6hKDdjHcglNqyNLyn8jInsEcAAkqcrM84=",
       "mandatorRequirements": {
         "mandator": "Kanton-Zug-Finanzdirektion",
         "status": "INVALID"
       }
     }
   ]
}
```
# <span id="page-13-0"></span>**5 Possible Issues**

Various errors can occur on different application levels:

- 1. Error with HTTP requests
- 2. Errors with web service; especially issues with service attributes that are required to apply the validation

### <span id="page-13-1"></span>**5.1 Support**

The following support process applies to the Discrete Validator::

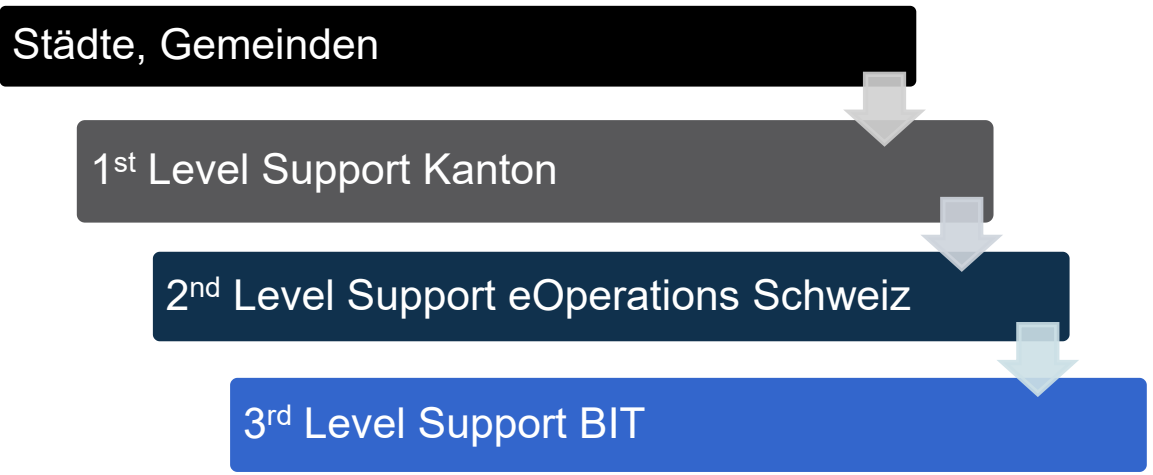

Please contact the next point in the support cascade to submit your request. In projects, the support organization may differ from the above representation.

# <span id="page-13-2"></span>**6 Example of document validation**

## <span id="page-13-3"></span>**6.1 Introduction**

To be able to generate an appropriate validation report, the validation service requires beside the signature information also information about the document itself. Therefore, the validation interface has been extended in specification 1.2 (client 2.2.0) to be able to apply more exact valuation rules. Validation result is provided as JSON object.

Examples below show possible use cases:

## <span id="page-13-4"></span>**6.2 Signature according to EÖBV**

A valid PDF file according to EÖBV1 contains a qualified signature and a signature at the last position to specify the confirmation of function from registry of deed (UPReg).

### Definition:

A deed must be a PDF/A-1 or PDF/A-2 conformance file, containing N+2 (N must be bigger or equal to 0) signatures in the following order:

- 1. First N signatures are qualified signatures (signatures of contract parties); these signatures are optional.
- 2. Qualified signature of notary
- 3. Regulated signature of registry of deed; signature is inserted in field named *RegSig.*
- 4. Regulated signature of registry of canton (this signature is optional and dependent on cantonal law)
- 5. Additional signatures (e.g. archiving solution) are not part of deed

A validation with CLI can be executed according to the following example:

```
validate.bat -c -u https://localhost:8080/validator/rs -m upreg-fn -f 
examples\qualified-with-eobv.pdf -d –e
```
Following errors can occur:

- Function name is missing (only qualified signature available)
- Document has been amended after applying function confirmation
- Last signature is no function name confirmation (e.g. additional qualified signature at the end of confirmation of function)
- Validation of unsigned document

### <span id="page-14-0"></span>**6.3 Function confirmation misssing (only qualified signature available)**

In case of valiation of document with mandant *upreg-fn,* overall result can not be valid. E.g. qualified signature is valid but additional validation rules apply to have a valid result.

### **Request:**

```
validate.bat -c -u https://localhost:8080/validator/rs -m upreg-fn -f 
examples\qualified.pdf -d -e
```
### **Result:**

Only signature is valid:

```
results for signature with name: Signature1
Name of check: Signature status: VALID
Name of check: Certificate status: VALID
Name of check: Revocation status: VALID
Name of check: Timestamp status: VALID
Name of check: Mandant status: INVALID
```
Overall validation is invalid:

Validity of file report: INVALID

### <span id="page-15-0"></span>**6.4 Document has been amended after applying function confirmation**

In case a PDF document has been amended after the application of a function confirmation, so the document content could have been changed.

From version 2.3.0, the library distinguishes between allowed and forbidden changes.

### **Requests:**

```
validate.bat -c -u https://localhost:8080/validator/rs -m upreg-fn -f 
examples\qualified-with-eobv-modified.pdf -d –e
```
#### **Result:**

Both signatures are valid, in terms of characteristics and number of signatures too. Nevertheless, status of file is negative because file has been amended after confirming the function.

```
Validity of file report: INVALID
was the document modified after last signature?: true
mandator requirements not met?: false
```
### <span id="page-15-1"></span>**6.5 Last Signature is not confirmation from registry of deed**

In case a PDF file is signed again after the confirmation of registry of deed, the validity of the file is not confirmed and should not be accepted.

**Requests:**

```
validate.bat -c -u https://localhost:8080/validator/rs -m upreg-fn -f 
examples\qualified-with-eobv-with-qualified.pdf -d –e
```
#### **Result:**

All individual signatures are valid but still overall status of document is negative since the main requirement of EÖBV is not confirmed.

```
Signature Signature1 is VALID
Signature RegSig is VALID
Signature Signature2 is VALID
Validity of file report: INVALID
was the document modified after last signature?: false
mandator requirements not met?: true
```
## <span id="page-16-0"></span>**6.6 Unsigned file is validated**

An unsigned file can be validated without receiving an exception. Unsigned file results in negative validation result. In order to have a negative validation result and not an exception, Option *-e* must be indicated in CLI call.

New API has been extended with flag *processUnsignedFiles*.

#### **Requests:**

```
validate.bat -c -u https://localhost:8080/validator/rs -m upreg-fn -f 
examples\unsigned.pdf -d –e
```
#### **Result:**

An unsigned file can now be validated. This always leads to a negative result, but no longer to an exception.

Can be switched on via the CLI using the option "-e"; without specifying the option, the old behaviour is still executed.

The existing API has been extended by the optional flag "processUnsignedFiles".

#### **Request:**

```
validate.bat -c -u https://localhost:8080/validator/rs -m upreg-fn -f 
examples\unsigned.pdf -d –e
```
#### **Resultat:**

Validity of file report: INVALID

# <span id="page-17-0"></span>**7 Connection configuration**

## <span id="page-17-1"></span>**7.1 Test environment**

The test environment of the discrete validator is available at the following URL:

Backend:

[https://egovsigval-backend-d.bit.admin.ch](https://egovsigval-backend-d.bit.admin.ch/)

<https://egovsigval-backend-d.bit.admin.ch/service/v3>

## <span id="page-17-2"></span>**7.2 Acceptance environment**

The acceptance environment of the discrete validator is available at the following URL:

Backend:

[https://egovsigval-backend-a.bit.admin.ch](https://egovsigval-backend-a.bit.admin.ch/)

<https://egovsigval-backend-a.bit.admin.ch/service/v3>

## <span id="page-17-3"></span>**7.3 Production environment**

The production environment of the discrete validator is available at the following URL:

Backend:

[https://egovsigval-backend.bit.admin.ch](https://egovsigval-backend-a.bit.admin.ch/)

[https://egovsigval-backend.bit.admin.ch/service/v3](https://egovsigval-backend-a.bit.admin.ch/service/v3)

# <span id="page-18-0"></span>**8 Common Validator Mandants**

| <b>Name of the</b><br><b>Mandants:</b>                          | <b>Purpose</b>                                                                                                    |
|-----------------------------------------------------------------|----------------------------------------------------------------------------------------------------|
| <b>FullQualified</b><br>(please use the<br>mandant "Qualified") | This validator checks whether a document is validly signed with a<br>qualified certificate and a qualified time stamp of a recognised<br>provider according to ZertES. All signatures contained in the<br>document must meet these criteria. This client is used for<br>documents that were signed after the revision of the ZertES, i.e.<br>after 01 Jan. 2017.                                                                                                    |
| Qualified                                                       | his validator checks whether a document is validly signed with a<br>qualified certificate and a time stamp from a recognised provider<br>in accordance with ZertES. The presence of a valid time stamp<br>proving the exact time of signature is not necessary for a positive<br>validation for documents signed before 1.1.2017 (entry into force<br>of the revised Federal Act on Electronic Signature ZertES). All<br>signatures contained in the document must comply with these<br>criteria.                                                                                                    |
| upreg-fn                                                        | This validator checks whether an electronic copy of a public deed<br>or an electronic notarially certified copy in accordance with the<br>Ordinance on Electronic Public Authentication (Verordnung über<br>die elektronische öffentliche Beurkundung, EÖBV) is signed by a<br>notary authorised in accordance with the Register of Notaries,<br>provided with the confirmation of authorisation of the Register of<br>Notaries (register signature) and, if applicable, with the<br>confirmation of authorisation of a cantonal register (currently only<br>the cantons of VD and GE). Both the signature of the certifying<br>officer and the register signatures must be provided with a valid<br>time stamp. Since the register signatures are linked to the<br>signature of the notary, these signatures must always be validated<br>together. |
| Siegel <sup>1;</sup>                                            | This validator checks whether a document bears a regulated<br>electronic seal according to ZertES. The presence of a qua-lified<br>time stamp is necessary. All signatures contained in the document<br>must meet these criteria.                                                                                                    |
| Amtsblattportal                                                 | This validator whether the publications by a PDF/A-1a signed by<br>SECO is. SECO has been operating the Official Gazette Portal<br>(formerly SOGC) since autumn 2018. The official gazette portal<br>(amtsblattportal.ch) can be used to record official publications that<br>are published in the "Swiss Official Gazette of Commerce SOGC"<br>(www.shab.ch) and/or in the cantonal official gazettes of Zurich<br>(amtsblatt.zh.ch) and Basel-Stadt (kantonsblatt.ch).                                                                                                    |
| edec                                                            | This validator checks whether the qualified signed document is a<br>valid assessment ruling or a valid refund document from the<br><b>Federal Customs Administration.</b>                                                                                                    |
| Strafregisterauszug                                             | This validator checks whether a document is a valid Swiss criminal<br>record extract.                                                                                                    |

<span id="page-18-2"></span><span id="page-18-1"></span>[<sup>1</sup>](#page-18-2) Note: the verification rules Seal and **OfficeSea**l are two independent verification rules. A document that is valid according to the OfficeSeal rule is always valid according to the Seal rule. A document that is valid according to the checking rule **Seal** is **not necessarily** also valid according to the checking rules OfficeSeal.

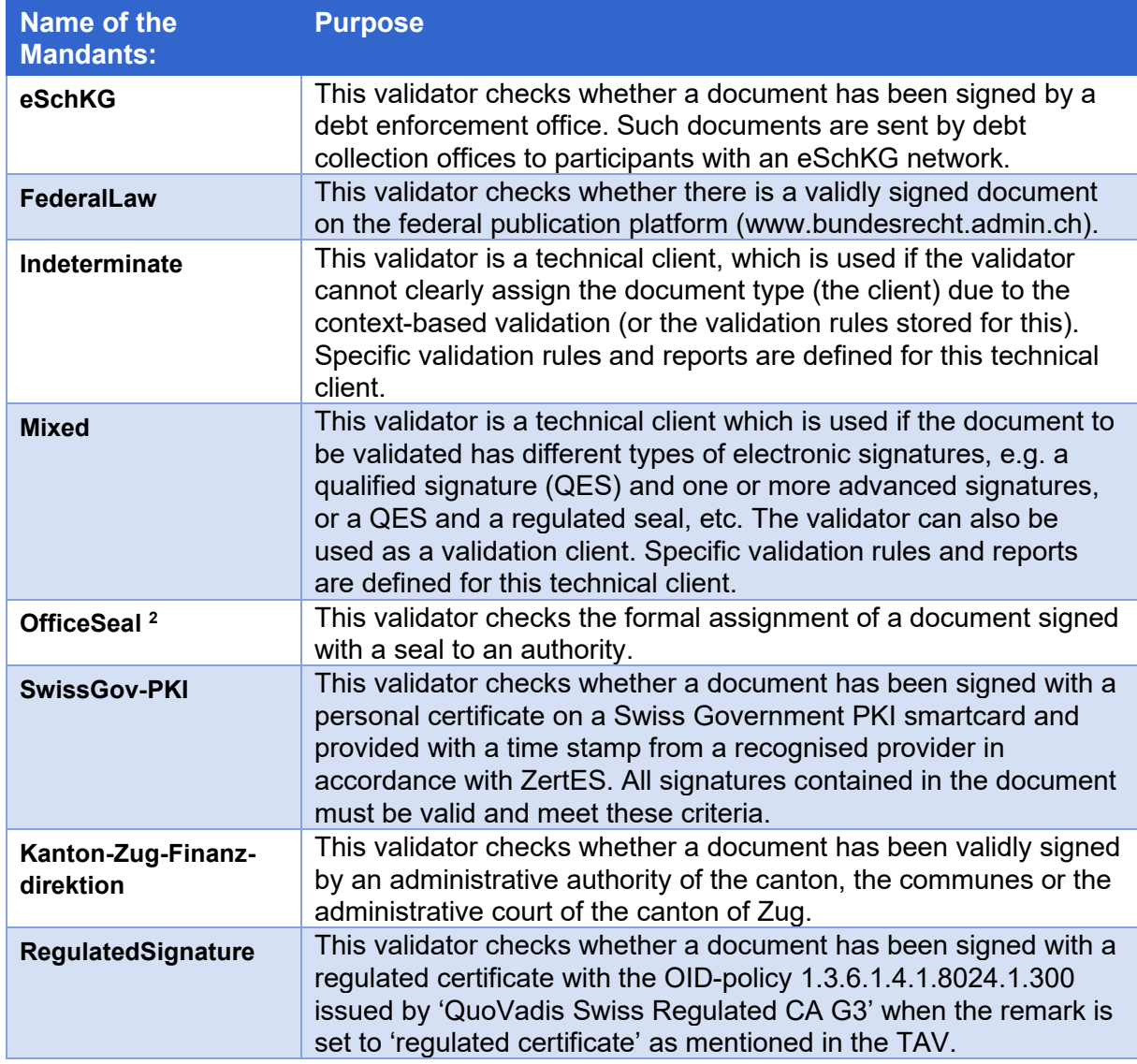

<span id="page-19-2"></span>Further clients are customer-specific and can be requested according to the procedure in Chapter [5.1](#page-13-1) [Support.](#page-13-1)

# <span id="page-19-0"></span>**9 Sources**

Diskreter Validator - Open eGov Tech Wiki DE - [Open eGov Wiki \(admin.ch\)](https://www.e-service.admin.ch/wiki/display/openegovdoc/Diskreter%20Validator)

<span id="page-19-1"></span>[<sup>2</sup>](#page-19-2) Outlook: An amendment to the TAV (Technical and Administrative Regulations) is currently being prepared as a supplement to the implementation of the ZertES. In this, the regulated authority certificate will be expanded by two additional attributes on the basis of the "authority certificates" concept (implementation planned as of 15 June 2022)